# **DELLEMC**

## ナレッジベース記事:000531394

Avamar VMwareファイル レベル リストア(FLR)でバックアップ/リストア ウィンドウのディレクトリー階層に一部のファイルが表示されない (000531394)

#### プライマリ製品:Avamar

製品:Avamar Client for VMware 18.1、Avamar Client for VMware 18.2、Avamar Client for VMware 7.4.101-58、Avamar Client for VMware 7.5.100-183、Avamar Client for VMware 7.5.101-101、Avamar

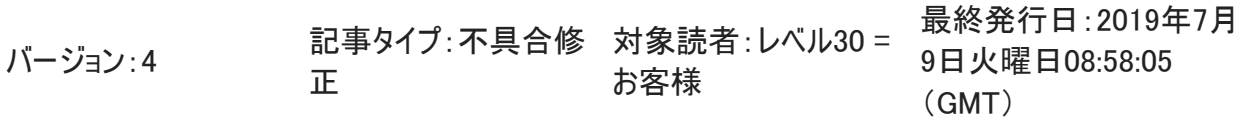

サマリー: このKBは、FLRの実行時にディレクトリー階層でファイルが表示されない問題のト ラブルシューティングを 目的としています。

問題: FLR時に、[Avamar Backup/Restore]ウィンドウのディレクトリー階層で一部の ファイルが表示されません。

#### 観察結果:

- 1. ソースVMマシン上にはファイルが表示されます。
- 2. 同じファイルが[Avamar Backup/Restore]ウィンドウでは表示されま せん。
- 3. VMDKがプロキシにマウントされた後、WinSCPを開くとそれらのファイル が表示されます。
- 4. プロキシにSSHで接続して、/tmp/MountPoint#/Directory\_Path/に 移動し、「ls -la」を使用してファイルのリストを表示します。

サンプル出力:

emc-proxy-01.local:/tmp/MntPnt14D2P0/Avamar Documentation/# ls -la

#### total 64

lrwxrwxrwx 1 root root 26 Jan 29 20:11 Data Domain System Integration Guide version 18.2.pdf -> unsupported reparse point

lrwxrwxrwx 1 root root 26 Jan 30 22:14 Dell EMC Avamar

Administration Guide version 18.2.pdf -> unsupported reparse point

lrwxrwxrwx 1 root root 26 Jan 29 20:20 Dell EMC Avamar Virtual Edition Installation and Upgrade Guide version 18.2.pdf -> unsupported reparse point

lrwxrwxrwx 1 root root 26 Jan 29 20:12 Dell EMC Avamar for VMware User Guide version 18.2.pdf -> unsupported reparse point

-rwxrwxrwx 1 root root 145 Jan 29 23:17 test.txt

Here's a sample output of of the file properties of the files highlighted above on a Windows VM using Powershell:

PS C:\Users\Username> Get-ItemProperty -Path "C:\Avamar Documentation\\*" | Format-List -Property \* -Force

PSPath : Microsoft.PowerShell.Core\FileSystem::C:\Avamar Documentation\Data Domain System Integration Guide version 18.2.pdf PSParentPath : Microsoft.PowerShell.Core\FileSystem::C:\Avamar Documentation\ PSChildName : Data Domain System Integration Guide version 18.2.pdf PSDrive : C PSProvider : Microsoft.PowerShell.Core\FileSystem VersionInfo : File: C:\Avamar Documentation\Data Domain System Integration Guide version 18.2.pdf InternalName: OriginalFilename: FileVersion: FileDescription: Product: ProductVersion: Debug: False

> Patched: False PreRelease: False PrivateBuild: False SpecialBuild: False Language:

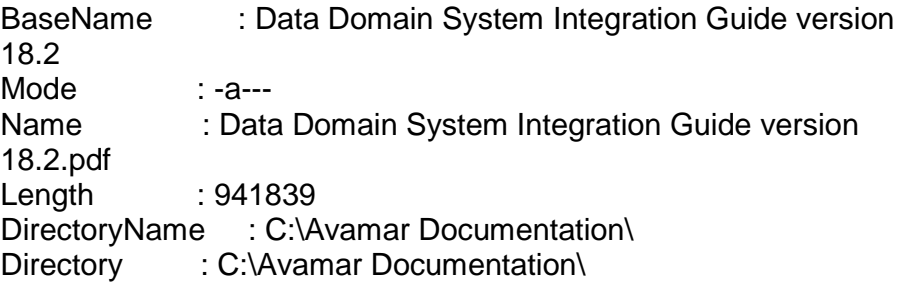

IsReadOnly : False Exists : True FullName : C:\Avamar Documentation\Data Domain System Integration Guide version 18.2.pdf Extension : .pdf CreationTime : 1/29/2019 3:11:30 PM CreationTimeUtc : 1/29/2019 8:11:30 PM LastAccessTime : 1/29/2019 3:11:43 PM LastAccessTimeUtc : 1/29/2019 8:11:43 PM LastWriteTime : 1/29/2019 3:11:43 PM LastWriteTimeUtc : 1/29/2019 8:11:43 PM Attributes : Archive, SparseFile, **ReparsePoint** PSPath : Microsoft.PowerShell.Core\FileSystem::C:\Avamar Documentation\Dell EMC Avamar Administration Guide version 18.2.pdf PSParentPath : Microsoft.PowerShell.Core\FileSystem::C:\Avamar Documentation\ PSChildName : Dell EMC Avamar Administration Guide version 18.2.pdf PSDrive : C PSProvider : Microsoft.PowerShell.Core\FileSystem VersionInfo : File: C:\Avamar Documentation\Dell EMC Avamar Administration Guide version 18.2.pdf InternalName: OriginalFilename: FileVersion: FileDescription: Product: ProductVersion: Debug: False Patched: False PreRelease: False PrivateBuild: False SpecialBuild: False Language: BaseName : Dell EMC Avamar Administration Guide version 18.2 Mode : -a---Name : Dell EMC Avamar Administration Guide version 18.2.pdf Length : 2503909 DirectoryName : C:\Avamar Documentation\ Directory : C:\Avamar Documentation\ IsReadOnly : False Exists : True FullName : C:\Avamar Documentation\Dell EMC Avamar

Administration Guide version 18.2.pdf Extension : .pdf CreationTime : 1/30/2019 5:13:59 PM CreationTimeUtc : 1/30/2019 10:13:59 PM LastAccessTime : 1/30/2019 5:14:36 PM LastAccessTimeUtc : 1/30/2019 10:14:36 PM LastWriteTime : 1/30/2019 5:14:36 PM LastWriteTimeUtc : 1/30/2019 10:14:36 PM Attributes : Archive, SparseFile, **ReparsePoint** PSPath : Microsoft.PowerShell.Core\FileSystem::C:\Avamar Documentation\Dell EMC Avamar for VMware U ser Guide version 18.2.pdf PSParentPath : Microsoft.PowerShell.Core\FileSystem::C:\Avamar Documentation\ PSChildName : Dell EMC Avamar for VMware User Guide version 18.2.pdf PSDrive : C PSProvider : Microsoft.PowerShell.Core\FileSystem VersionInfo : File: C:\Avamar Documentation\Dell EMC Avamar for VMware User Guide version 18.2.pdf InternalName: OriginalFilename: FileVersion: FileDescription: Product: ProductVersion: Debug: False Patched: False PreRelease: False PrivateBuild: False SpecialBuild: False Language: BaseName : Dell EMC Avamar for VMware User Guide version 18.2 Mode : -a---Name : Dell EMC Avamar for VMware User Guide version 18.2.pdf Length : 846755 DirectoryName : C:\Avamar Documentation\ Directory : C:\Avamar Documentation\ IsReadOnly : False Exists : True FullName : C:\Avamar Documentation\Dell EMC Avamar for VMware User Guide version 18.2.pdf Extension : .pdf CreationTime : 1/29/2019 3:12:01 PM

CreationTimeUtc : 1/29/2019 8:12:01 PM LastAccessTime : 1/29/2019 3:12:13 PM LastAccessTimeUtc : 1/29/2019 8:12:13 PM LastWriteTime : 1/29/2019 3:12:13 PM LastWriteTimeUtc : 1/29/2019 8:12:13 PM Attributes : Archive, SparseFile, **ReparsePoint**

PSPath : Microsoft.PowerShell.Core\FileSystem::C:\Avamar Documentation\Dell EMC Avamar Virtual Edition Installation and Upgrade Guide version 18.2.pdf PSParentPath : Microsoft.PowerShell.Core\FileSystem::C:\Avamar Documentation\ PSChildName : Dell EMC Avamar Virtual Edition Installation and Upgrade Guide version 18.2.pdf PSDrive : C PSProvider : Microsoft.PowerShell.Core\FileSystem VersionInfo : File: C:\Avamar Documentation\Dell EMC Avamar Virtual Edition Installation and Upgrade Guide version 18.2.pdf

> InternalName: OriginalFilename: FileVersion: FileDescription: Product: ProductVersion: Debug: False Patched: False PreRelease: False PrivateBuild: False SpecialBuild: False Language:

BaseName : Dell EMC Avamar Virtual Edition Installation and Upgrade Guide version 18.2 Mode  $: -a$ ---Name : Dell EMC Avamar Virtual Edition Installation and Upgrade Guide version 18.2.pdf Length : 780170 DirectoryName : C:\Avamar Documentation\ Directory : C:\Avamar Documentation\ IsReadOnly : False Exists : True FullName : C:\Avamar Documentation\Dell EMC Avamar Virtual Edition Installation and Upgrade Guide version 18.2.pdf Extension : .pdf CreationTime : 1/29/2019 3:20:01 PM CreationTimeUtc : 1/29/2019 8:20:01 PM LastAccessTime : 1/29/2019 3:20:38 PM

LastAccessTimeUtc : 1/29/2019 8:20:38 PM LastWriteTime : 1/29/2019 3:20:38 PM LastWriteTimeUtc : 1/29/2019 8:20:38 PM Attributes : Archive, SparseFile, **ReparsePoint**

PSPath : Microsoft.PowerShell.Core\FileSystem::C:\Avamar Documentation\test.txt PSParentPath :

Microsoft.PowerShell.Core\FileSystem::C:\Avamar Documentation\ PSChildName : email server settings.txt

PSDrive : C

PSProvider : Microsoft.PowerShell.Core\FileSystem

VersionInfo : File: C:\Avamar Documentation\test.txt InternalName:

OriginalFilename: FileVersion: FileDescription:

Product:

ProductVersion:

Debug: False Patched: False PreRelease: False PrivateBuild: False SpecialBuild: False

Language:

BaseName : test Mode : -a---Name : test.txt Length : 145 DirectoryName :C:\Avamar Documentation\ Directory : C:\Avamar Documentation\ IsReadOnly : False Exists : True FullName : C:\Avamar Documentation\test.txt Extension : .txt CreationTime : 1/29/2019 12:59:42 PM CreationTimeUtc : 1/29/2019 5:59:42 PM LastAccessTime : 1/29/2019 12:59:42 PM LastAccessTimeUtc : 1/29/2019 5:59:42 PM LastWriteTime : 1/29/2019 6:17:58 PM LastWriteTimeUtc : 1/29/2019 11:17:58 PM Attributes : **Archive**

### 注: [FLR]ウィンドウ ペインのディレクトリー階層には、「test.txt」ファイルのみが 表示されます。

原因: 上記のファイルは、Windows仮想マシン内に作成されたものです。場合によって は、WindowsのNTFSフォーマットされたディスクがファイルのメタデータに 「ReparsePoint」属性を追加します。Linuxオペレーティング システム(OS)はこ の属性を認識しないため、ファイルを「シンボリック リンク」として扱います。上記の ように、ファイル タイプは「lrwxrwxrwx」です。

FLRではシンボリック リンクはサポートされていません。

変更: なし

#### 解決策: 回避策:

- 1. VMwareGLRプラグインを使用するVMDKマウント リストア オプションを使用 し、マウントされたVMDKファイルからネットワーク経由でファイルをコピーします。 2. インスタント アクセス(AI)リストアを実行し、WinSCP/FileZillaを開いて、リス トアされたVMに接続します。次に、目的のファイルをネットワーク経由でターゲッ トVMにコピーします。 3. FLRを実行し、WinSCPを開いて、選択したプロキシに接続します。プロキシ の「/tmp/MntPnt####/Directory\_Path/」に移動して、目的のファイルをネット ワーク経由でターゲットVMにコピーします。
- プライマリ製品: Avamar

製品: Avamar Client for VMware 18.1、Avamar Client for VMware 18.2、 Avamar Client for VMware 7.4.101-58、Avamar Client for VMware 7.5.100-183、Avamar Client for VMware 7.5.101-101、Avamar